# **Bitcoin** 比特币官方客户端的高级用法

Bitcoin 比特币官方客户端有两个版本: 一个是图形界面的版本, 通常被称为 Bitcoin (首字 母大写),以及一个简洁的版本(称为 bitcoind)。它们相互间是兼容的,有着同样的命令 行参数,读取相同的配置文件,也读写相同的数据文件。您可以在一台电脑中运行 Bitcoin 客 户端或是 bitcoind 客户端的其中一个(如果您不小心尝试同时运行另外一个客户端,它会 提示您已经有一个客户端在运行并且自动退出)。

#### 命令行参数

使用 -? 或 -help 参数运行 Bitcoin 或 bitcoind, 它会提示常用的命令行参数并退出。

用法:

 bitcoind [选项] bitcoind [选项] <命令> [参数] 将命令发送到 -server 或 bitcoind bitcoind [选项] help 列出命令 bitcoind [选项] help <命令> 获取该命令的帮助

选项:

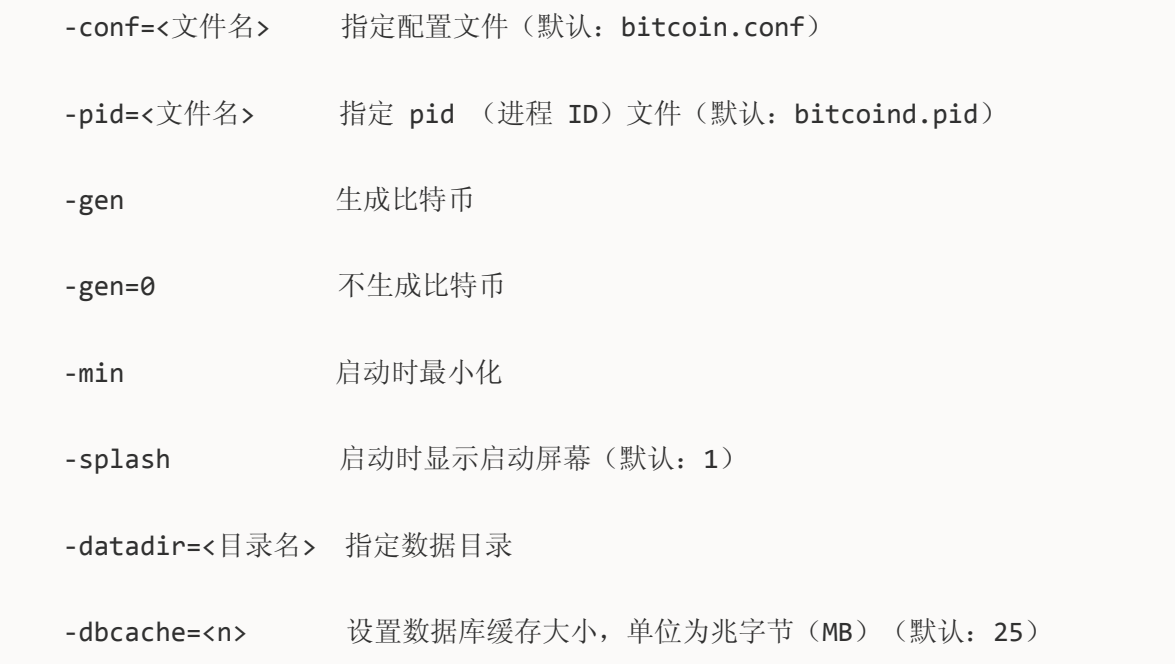

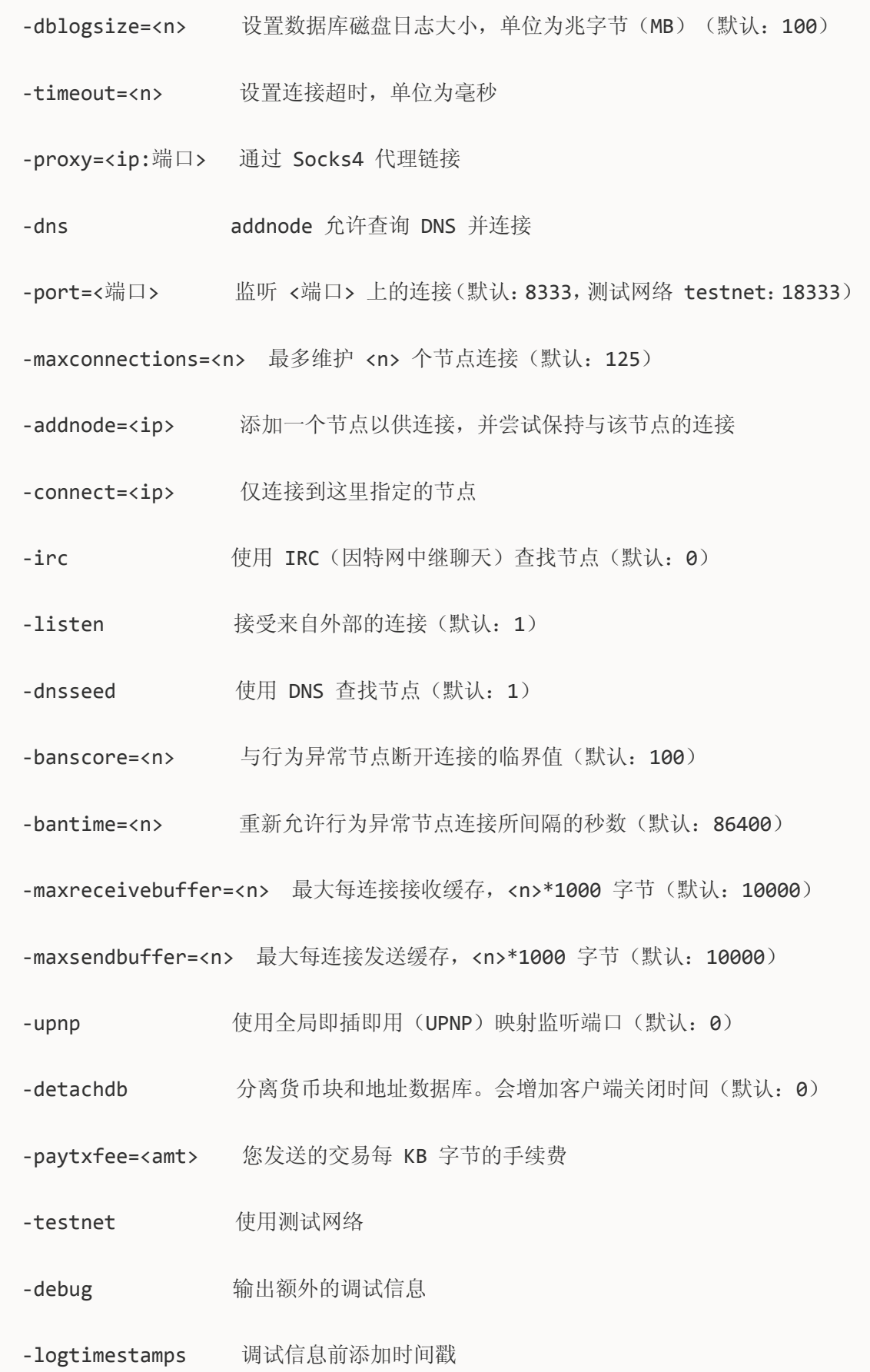

```
 -printtoconsole 发送跟踪/调试信息到控制台而不是 debug.log 文件
  -printtodebugger 发送跟踪/调试信息到调试器
  -rpcuser=<用户名> JSON-RPC 连接使用的用户名
  -rpcpassword=<密码> JSON-RPC 连接使用的密码
 -rpcport=<port> JSON-RPC 连接所监听的 <端口>(默认: 8332)
  -rpcallowip=<ip> 允许来自指定 <ip> 地址的 JSON-RPC 连接
 -rpcconnect=<ip> 发送命令到运行在 <ip> 地址的节点(默认: 127.0.0.1)
  -blocknotify=<命令> 当最好的货币块改变时执行命令(命令中的 %s 会被替换为货币
块哈希值)
  -upgradewallet 将钱包升级到最新的格式
 -keypool=<n> 将密匙池的尺寸设置为 <n>(默认: 100)
 -rescan       重新扫描货币块链以查找钱包丢失的交易
 -checkblocks=<n> 启动时检查多少货币块(默认: 2500, 0 表示全部)
 -checklevel=<n> 货币块验证的级别(0-6, 默认: 1)
```

```
SSL 选项:
```

```
 -rpcssl 使用 OpenSSL(https)JSON-RPC 连接
  -rpcsslcertificatechainfile=<文件.cert> 服务器证书文件(默认:
server.cert)
  -rpcsslprivatekeyfile=<文件.pem> 服务器私匙文件(默认:server.pem)
 -rpcsslciphers=<密码>
<br>
\Box
<br>
\Box
<br>
\Box
<br>
\Box
<br>
<br>
<br>
<br>
<br>
\Box
<br>
接受的密码(默认:
TLSv1+HIGH:!SSLv2:!aNULL:!eNULL:!AH:!3DES:@STRENGTH)
```
### **bitcoin.conf** 配置文件

除了 -datadir 和 -conf 以外的所有命令行参数都可以通过一个配置文件来设置,而所有配 置文件中的选项也都可以在命令行中设置。命令行参数设置的值会覆盖配置文件中的设置。

配置文件是"设置=值"格式的一个列表,每行一个。您还可以使用 # 符号来编写注释。

配置文件不会自动创建;您可以使用您喜爱的纯文本编辑器来创建它。默认情况下,Bitcoin (或 bitcoind)会在比特币数据文件夹下查找一个名为"bitcoin.conf"的文件,但是数据文件 夹和配置文件的路径都可以分别通过 -datadir 和 -conf 命令行参数分别指定。

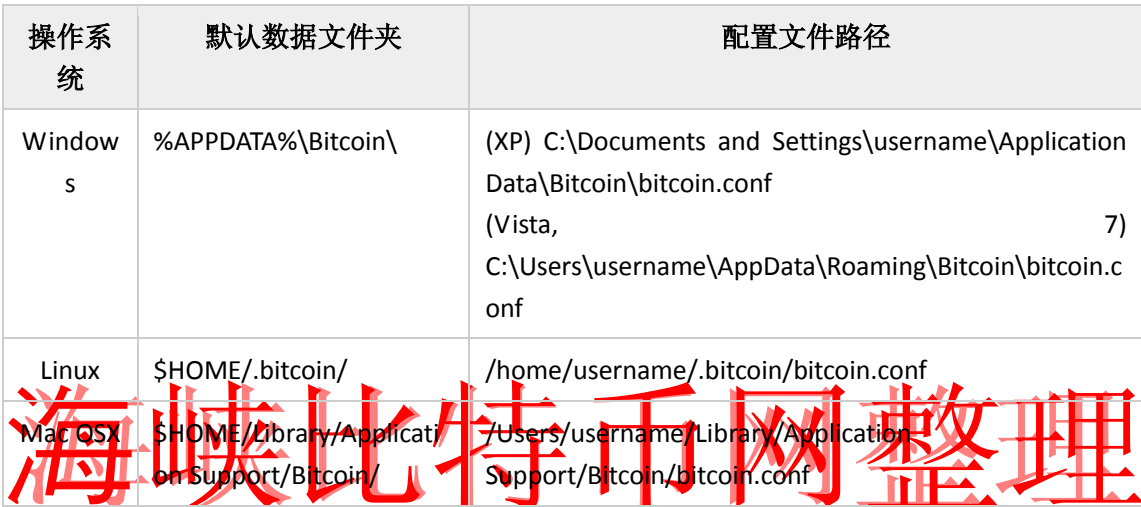

注意:如果 Bitcoin 比特币客户端测试网模式运行,在数据文件夹下客户端会自动创建名为 "testnet"的子文件夹。

## **bitcoin.conf** 示例

# bitcoin.conf 配置文件。以 # 开头的行是注释。

# 网络相关的设置:

# 在测试网络中运行,而不是在真正的比特币网络

#testnet=0

```
# 通过一个 Socks4 代理服务器连接
#proxy=127.0.0.1:9050
##############################################################
## addnode 与 connect 的区别 ##
## ##
## 假设您使用了 addnode=4.2.2.4 参数, 那么 addnode 便会与 ##
## 您的节点连接,并且告知您的节点所有与它相连接的其它节点。 ##
## 另外它还会将您的节点信息告知与其相连接的其它节点,这样它 ##
## 们也可以连接到您的节点。 ##
## ##
## connect 在您的节点"连接"到它的时候并不会做上述工作。仅 ##
## 它会与您连接,而其它节点不会。 ##             ##
## ##
## 因此如果您位于防火墙后,或者因为其它原因无法找到节点,则 ##
## 使用"addnode"添加一些节点。 ##
## ##
## 如果您想保证隐私, 使用"connect"连接到那些您可以"信任" ##
## 的节点。 ##
## ##
```
#### 海峡比特币网 **[http://www.hxtop.com](http://www.hxtop.com/)** 比特币中文第一门户

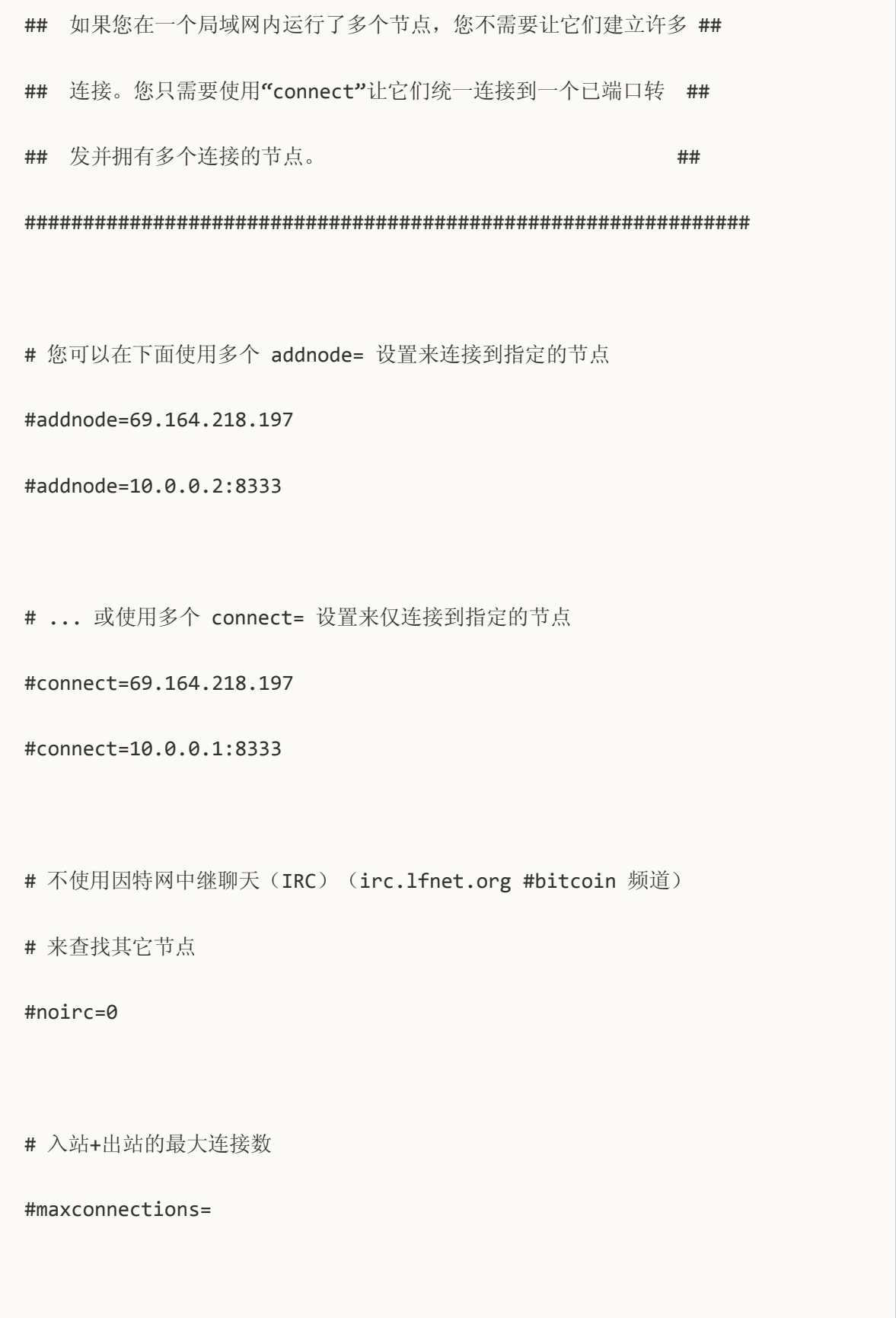

# JSON-RPC 选项(用于控制运行中的 Bitcoin/bitcoind 进程): # server=1 告知 Bitcoin-QT 接受 JSON-RPC 命令 #server=0 # 您必须设置 rpcuser 和 rpcpassword 以确保 JSON-RPC 的安全 #rpcuser=Ulysseys #rpcpassword=YourSuperGreatPasswordNumber\_DO\_NOT\_USE\_THIS\_OR\_YOU\_WILL\_G ET\_ROBBED\_385593 # 客户端在 HTTP 连接建立后,等待多少秒以完成一个 RPC HTTP 请求 #rpctimeout=30 # 默认仅允许来自本机的 RPC 连接。在这里您可以指定多个 # rpcallowip=,来设置您想允许连接的其它主机 IP 地址。 # 您可以使用 \* 作为通配符。 #rpcallowip=10.1.1.34 #rpcallowip=192.168.1.\* # 在如下端口监听 RPC 连接 #rpcport=8332

# 您可以通过如下设置使用 Bitcoin 或 bitcoind 来发送命令到一个在 # 其它主机远程运行的 Bitcoin/bitcoind 客户端 #rpcconnect=127.0.0.1 # 使用安全套接层(也称为 TLS 或 HTTPS)来 # 连接到 Bitcoin -server 或 bitcoind #rpcssl=1 # 当 rpcssl=1 时使用的 OpenSSL 设置 #rpcsslciphers=TLSv1+HIGH:!SSLv2:!aNULL:!eNULL:!AH:!3DES:@STRENGTH #rpcsslcertificatechainfile=server.cert #rpcsslprivatekeyfile=server.pem # 其它选项: # 设置 gen=1 以尝试生成比特币 (采矿) #gen=0 # 预生成如下数目的公匙和私匙,这样钱包备份便可以对已有的交易以及未来 # 多笔交易有效

#keypool=100

# 每次您发送比特币的时候支付一个可选的额外的交易手续费。包含手续费的交易

# 会更快的被包含在新生成的货币块中,因此会更快生效

#paytxfee=0.00

# 允许直接连接,实现"通过 IP 地址支付"功能

#allowreceivebyip=1

# 用户界面选项:

# 最小化启动比特币客户端

#min=1

# 最小化到系统托盘

#minimizetotray=1